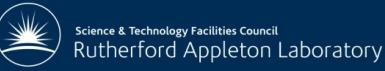

### The CEDA Web Processing Service for rapid deployment of earth system data services

*Stephen Pascoe Ag Stephens Phil Kershaw* Centre of Environmental Data Archival

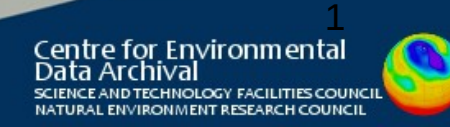

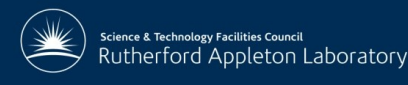

# Overview of CEDA-WPS

2

Environmenta

SCIENCE AND TECHNOLOGY FACILITIES COUNC NATURAL ENVIRONMENT RESEARCH COUNC

2

Centre for

- History first implementation and deployment
- Architecture
- Generalising first implementation
- Test Beds
- Operational Services

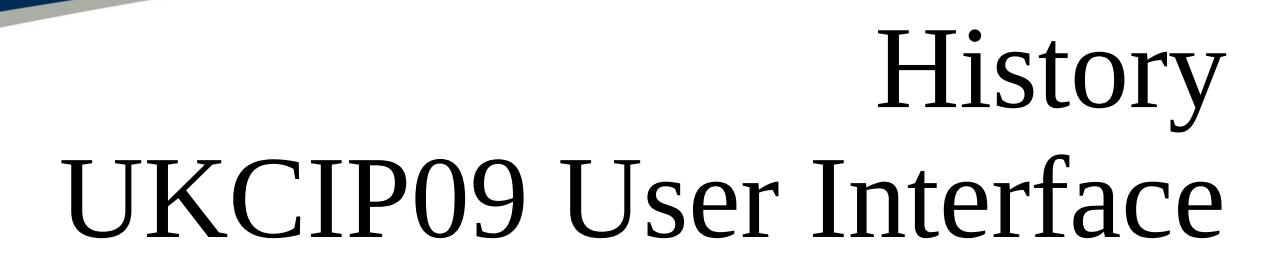

### **Requirements**

- Map and non-map plots
- Interactive and configurable
- Long-running tasks

nce & Technology Facilities Council Rutherford Appleton Laboratory

- Large data extractions
- Secondary simulations (Weather Generator)
- Resilliant to variable load

**Service Orientated Architecture**

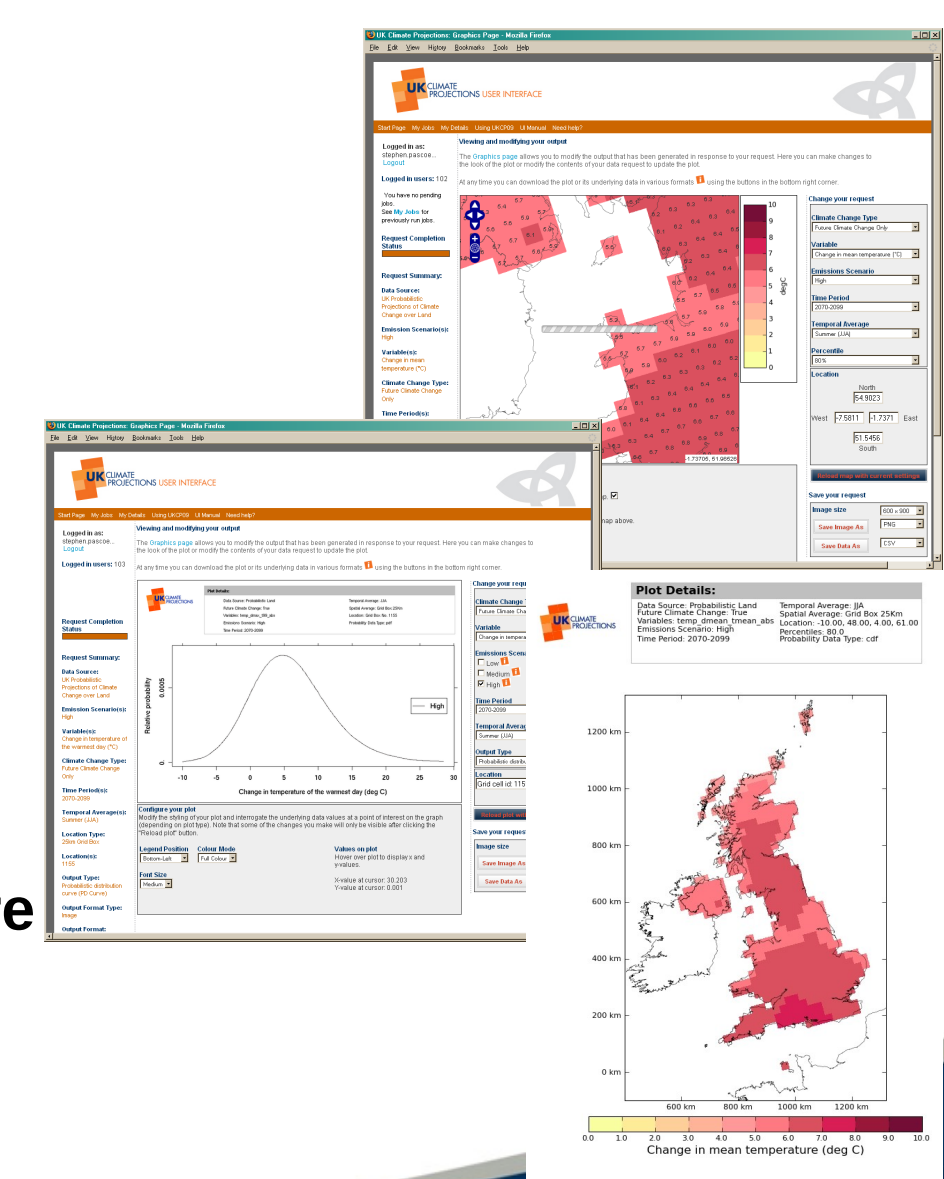

3

ental

# **History** OGC Web Services at CEDA

- CEDA has developed web portals based on OGC Web Services since 2006
	- WMS clients and servers
	- WCS/WFS for complex GML features (CSML)
- NERC Data Grid

ce & Technology Facilities Council Rutherford Appleton Laboratory

- NERC Portals Project
- ISIC Visualisation

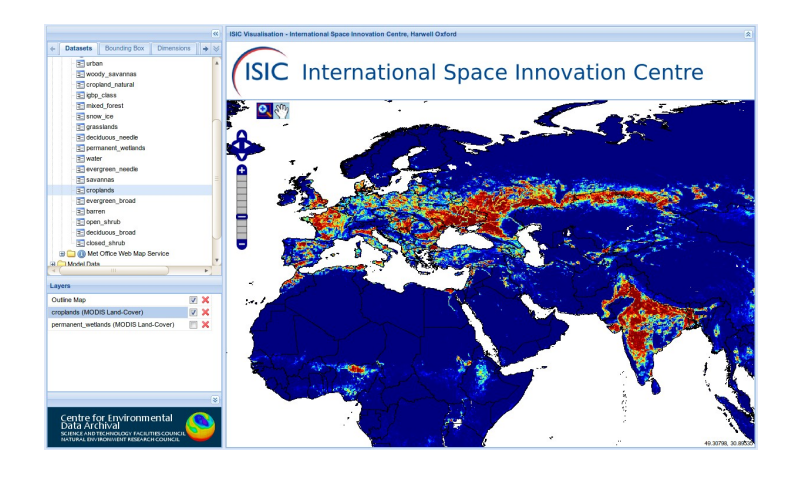

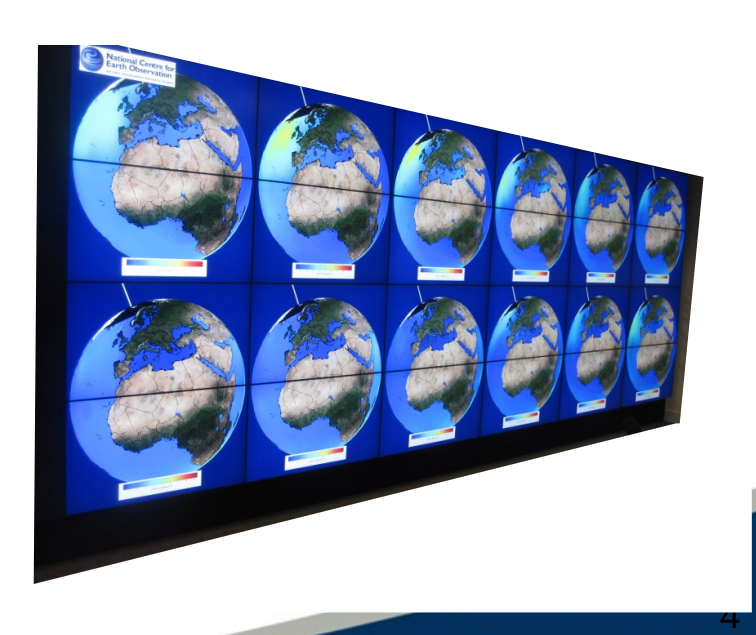

4

Centre for Environmental SCIENCE AND TECHNOLOGY FACILITIES COUNCI NATURAL ENVIRONMENT RESEARCH COUNCIL

# Architecture: OGC Web Processing Service

- **GET DescribeProcess resource** to discover process arguments
- POST to create a process execution resource (unique URL)

nce & Technology Facilities Council Rutherford Appleton Laboratory

- GET to poll status of process execution
- Navigate to outputs when available

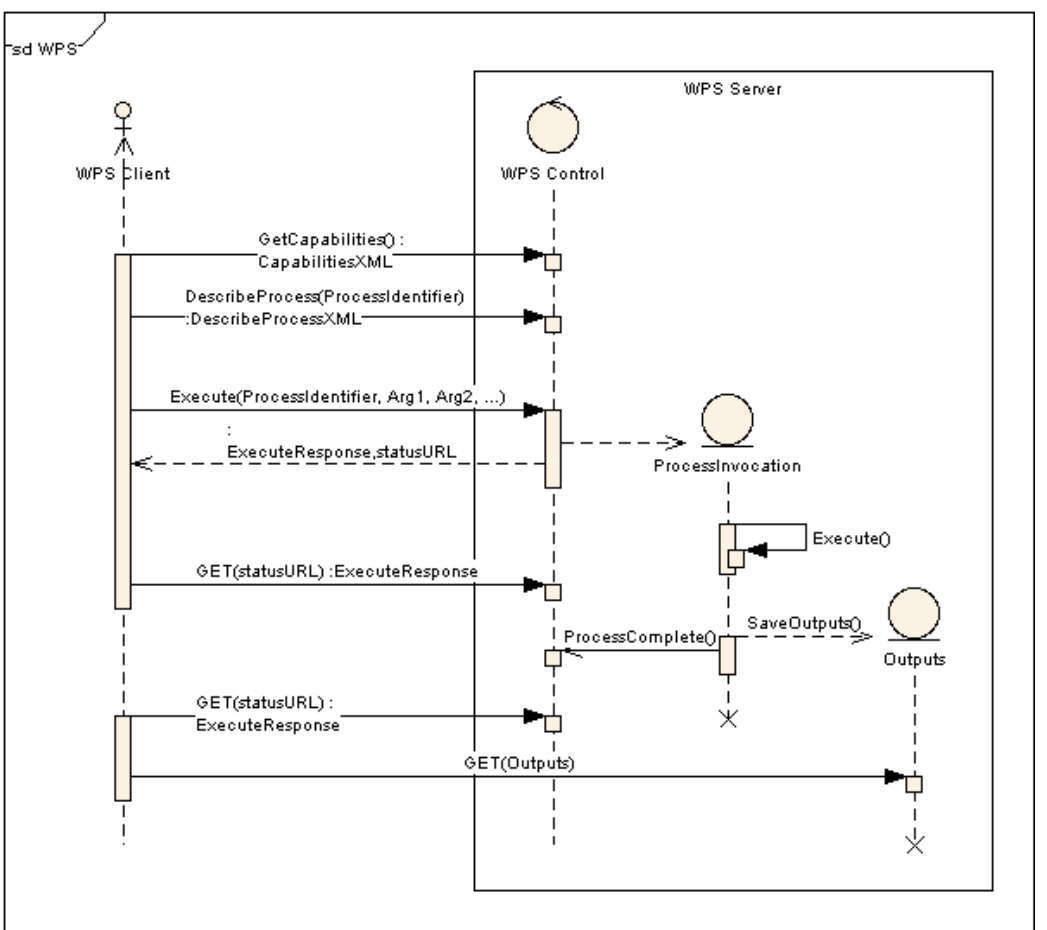

5 Centre for Environmental Data Archival SCIENCE AND TECHNOLOGY FACILITIES COUNCI NATURAL ENVIRONMENT RESEARCH COUNCIL

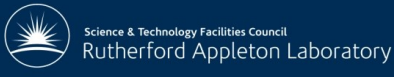

## Architecture

### CEDA OGC Web Services Framework: COWS *<http://cows.badc.rl.ac.uk/>*

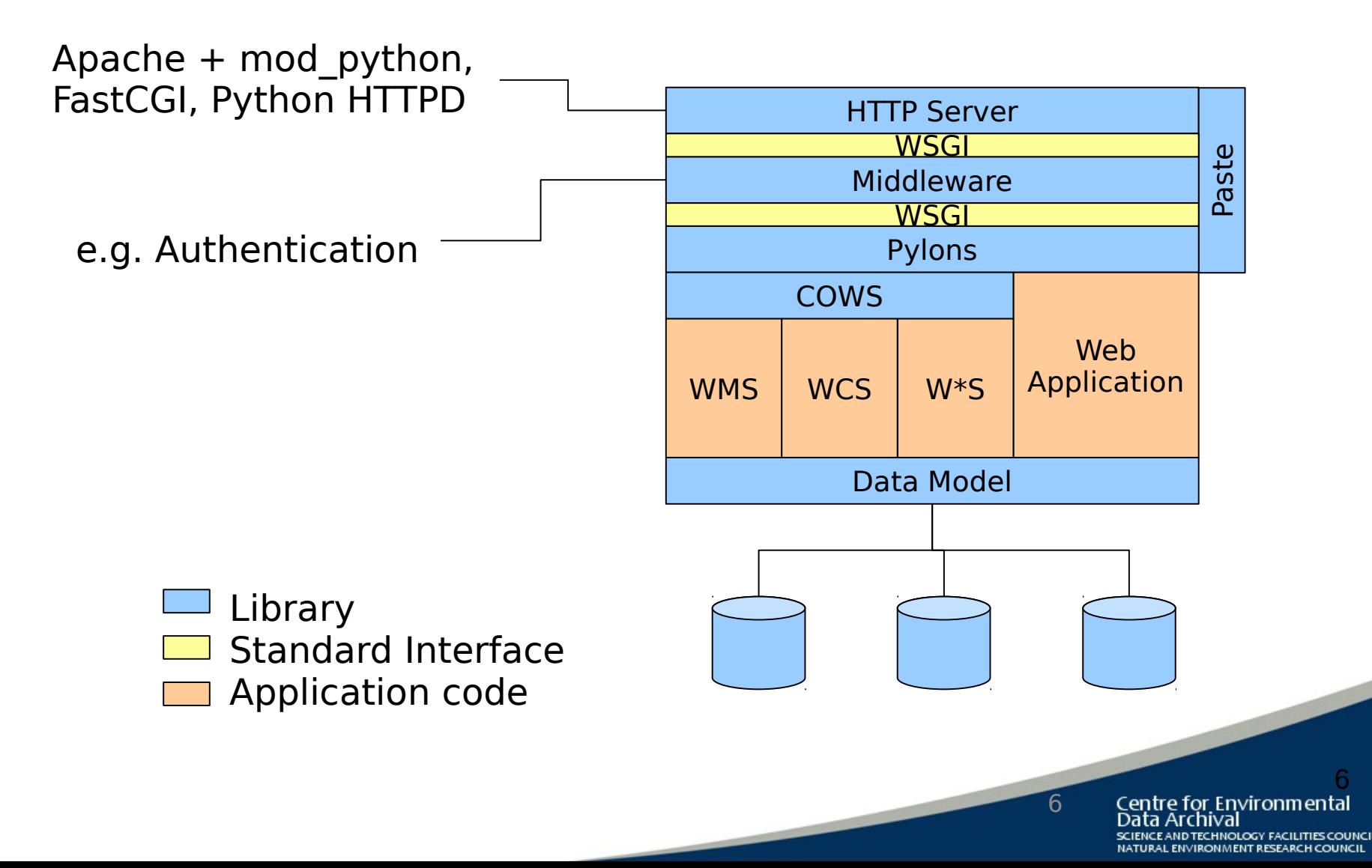

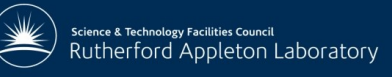

## Architecture

### CEDA OGC Web Services Framework: COWS *<http://cows.badc.rl.ac.uk/>*

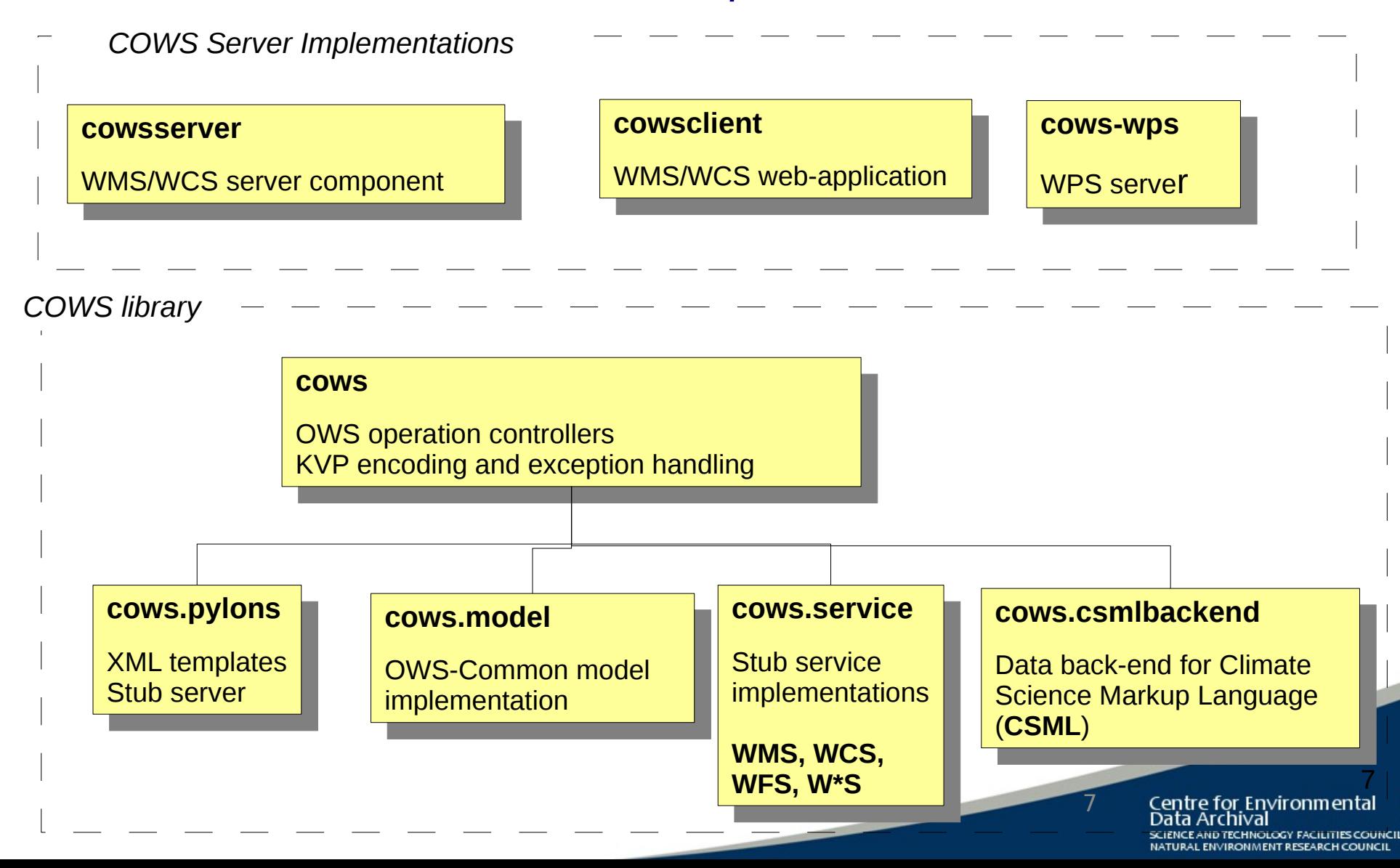

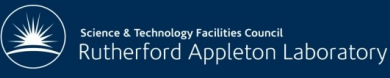

# Architecture Process Modules

- Implement a process as a Python module
- **Configuration file defines** 
	- Inputs / outputs
	- Synchronous / Asynchronous
	- **Caching**
	- **Workflow**

```
File Edit Options Buffers Tools Python Help
3 B B × F F $ % & B & B X 0
  Example COWS-WPS Process
  Turning
 # ... IMPORTS HIDDEN
 class ExampleProcess(ProcessBase):
      def _executeProc(self, context):
           <del></del> Call standard _setup
           self _setup(context)
           # Now set status to started
           context.setStatus(STATUS.STARTED, 'Job is now running', 0)
           # Add output file
           outputNC = os.path.join(constext.outputDir, "output.net")outputPNG = os.path.join(context.outputDir, "output.pnq")
           \frac{1}{2} ... DO STUFF
           \ddot{\textbf{H}} . . .
           nc\_size = os.path.getsize(outputNC)\overline{p} pnq_size = os.path.qetsize(outputPNG)
           # Add the stations file to the outputs
           self. addFileToOutputs(outputNC, NetCDF File', size = nc_size)<br>self. addFileToOutputs(outputNC, 'NetCDF File', size = png_size)
           process support.finishProcess(context, self.fileSet,
                                              self.startTime, keep = True)def \frac{1}{2} validateInputs (self):
           Runs specific checking of arguments and their compatibility.
           pass
       example_process.py
                               All L9
                                                                                  8
```
8

Centre for Environmental

SCIENCE AND TECHNOLOGY FACILITIES COUNCI NATURAL ENVIRONMENT RESEARCH COUNCIL

Data Archival

## UKCP09 Deployment

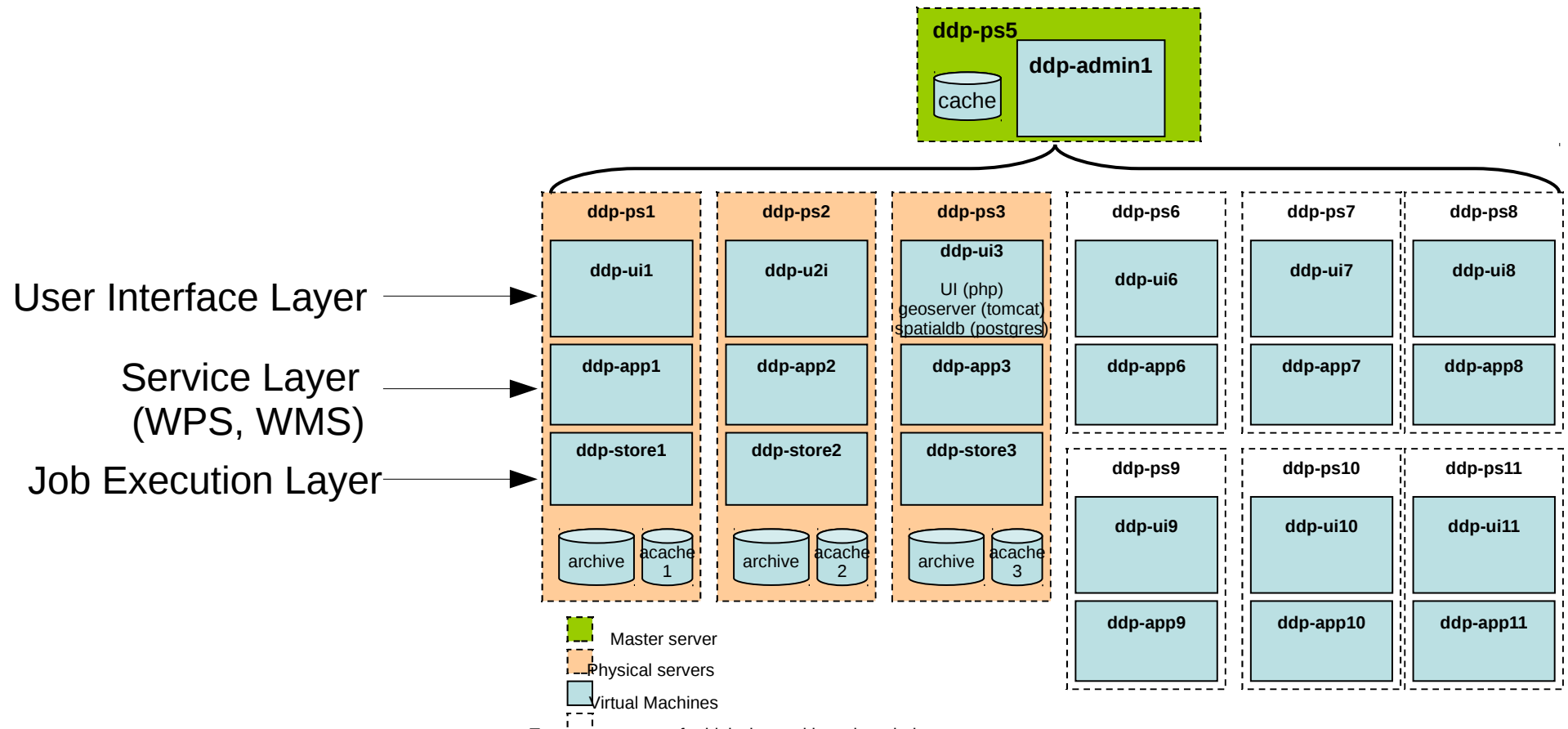

**Science & Technology Facilities Council** Rutherford Appleton Laboratory

Temporary servers for high-demand launch period

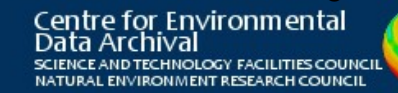

**g** 

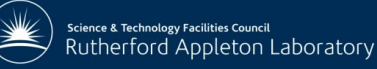

# Generalised Service CEDA-WPS

### **WPS 1.0.0 Features**

- A web service interface, using POST or GET.
- Asynchronous reporting and control of jobs.
- A defined XML interface for responses, including exceptions.
- A common format for passing arguments to the server.
- Job status interrogation.

### **Exensions in CEDA-WPS**

- Add new processes as Python modules.
- Web-client to auto-generate process submission forms and interrogate current and previous jobs.
- Connection to a parallelised processing back-end.
- Output caching
- Inform users via e-mail when a job has completed (or failed).
- Integration with CEDA Security middleware.
- Estimate the job size and duration.

10

10

Centre for Environmental SCIENCE AND TECHNOLOGY FACILITIES COUNC ATURAL ENVIRONMENT RESEARCH COUNCIL

• Zip up output files

**Science & Technology Facilities Council** Rutherford Appleton Laboratory

### CEDA-WPS Web Client

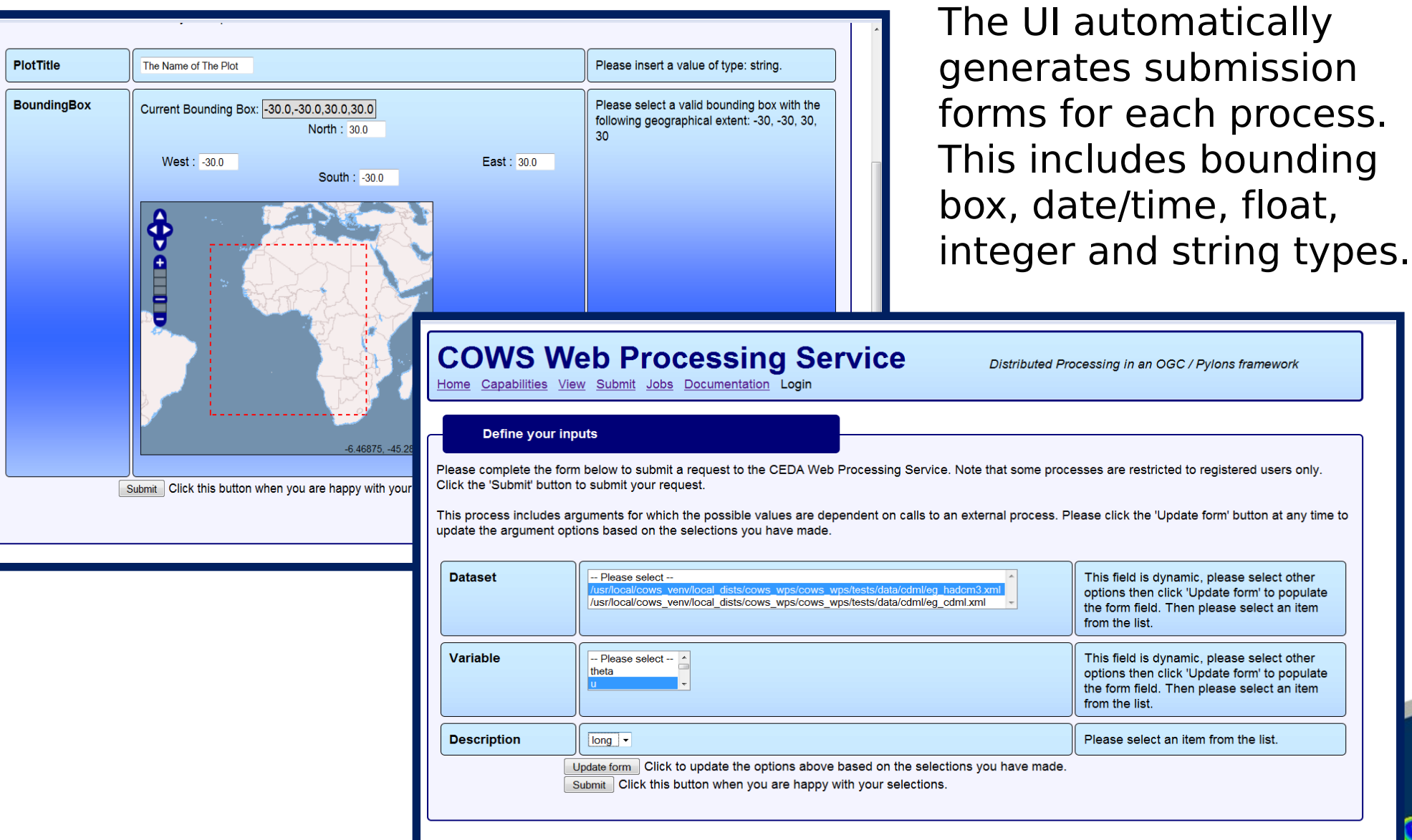

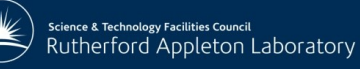

# Test Beds: Service Chaining WCS

### **COWS Web Processing Service**

Home Capabilities View Submit Jobs Documentation Login

#### **Define your inputs**

Please complete the form below to submit a request to the CEDA Web Processing Servic Click the 'Submit' button to submit your request.

This process includes arguments for which the possible values are dependent on calls to update the argument options based on the selections you have made.

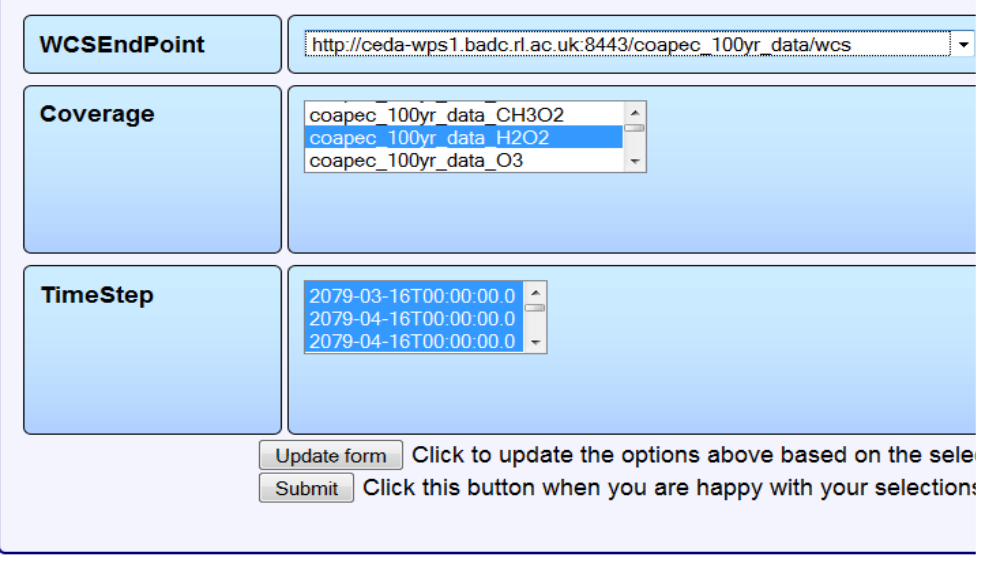

- COWS WPS UI generates a form for the "WCSWrapper" process.
- User can view the WCSEndPoint options.
- User clicks the "Update form" button to load the available "Coverages"
- The Coverages are extracted from a call to "GetCapabilities" at the WCSEndPoint.
- Further options are loaded.
- Once all selections have been made the user can click "Submit" to make a request to the WPS.
- The WPS calls the WCS "GetCoverage" method at the WCSEndPoint

12

12

Centre for Environmental SCIENCE AND TECHNOLOGY FACILITIES COUNC NATURAL ENVIRONMENT RESEARCH COUNCIL

## Test Beds: MashMyData

- Proof-of-concept web portal
- Scientists will be able to simultaneously visualize data from many sources, including their own uploaded data
- Scientists will be able to perform simple quantitative comparison calculations
- Data access will require Authentication and Authorisation

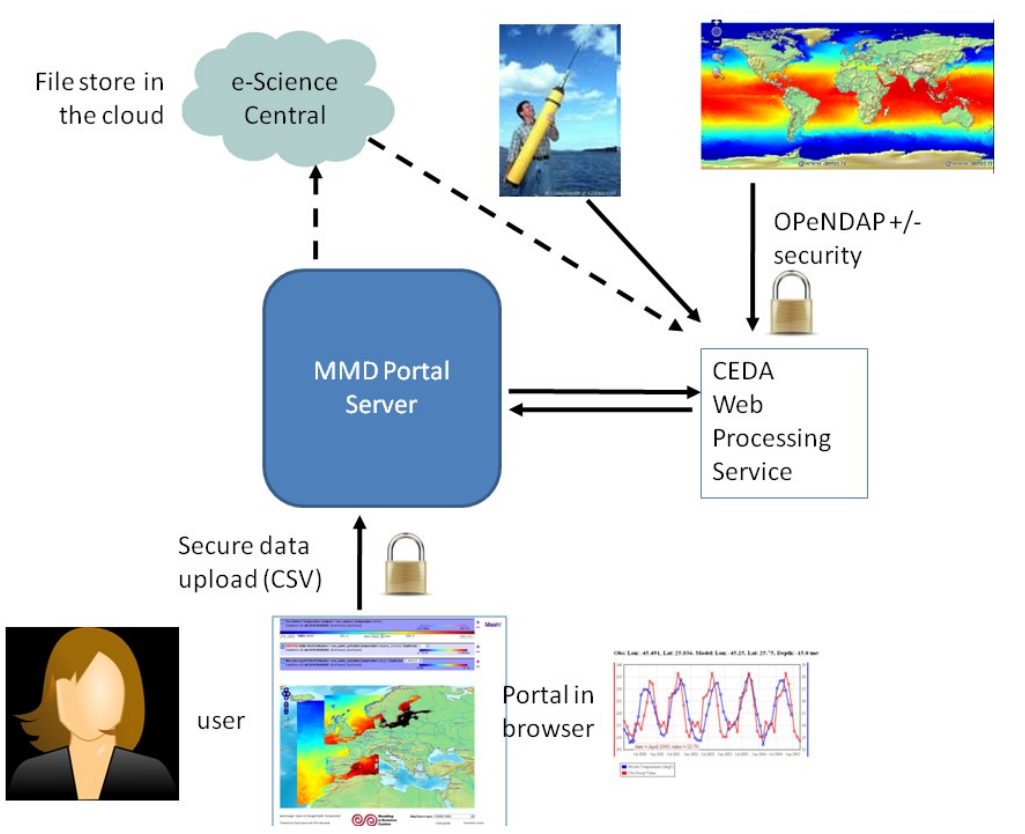

13

13

Centre for Environmental

SCIENCE AND TECHNOLOGY FACILITIES COUNC NATURAL ENVIRONMENT RESEARCH COUNCIL

Data Archival

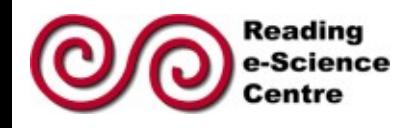

nce & Technology Facilities Council Rutherford Appleton Laboratory

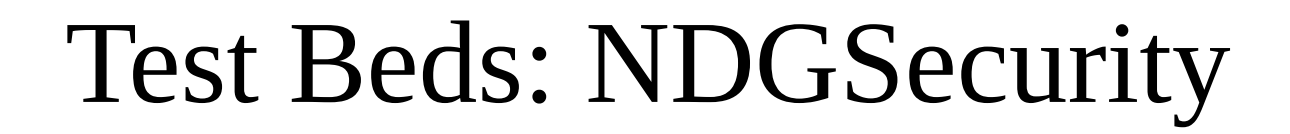

• Single sign-on with OpenID and PKI credentials

nce & Technology Facilities Council Rutherford Appleton Laboratory

- WSGI filters for Authentication and Authorisation
- Centralised authorisation policy described by XACML (Oasis Standard)
- XACML policy generated from COWS-WPS configuration

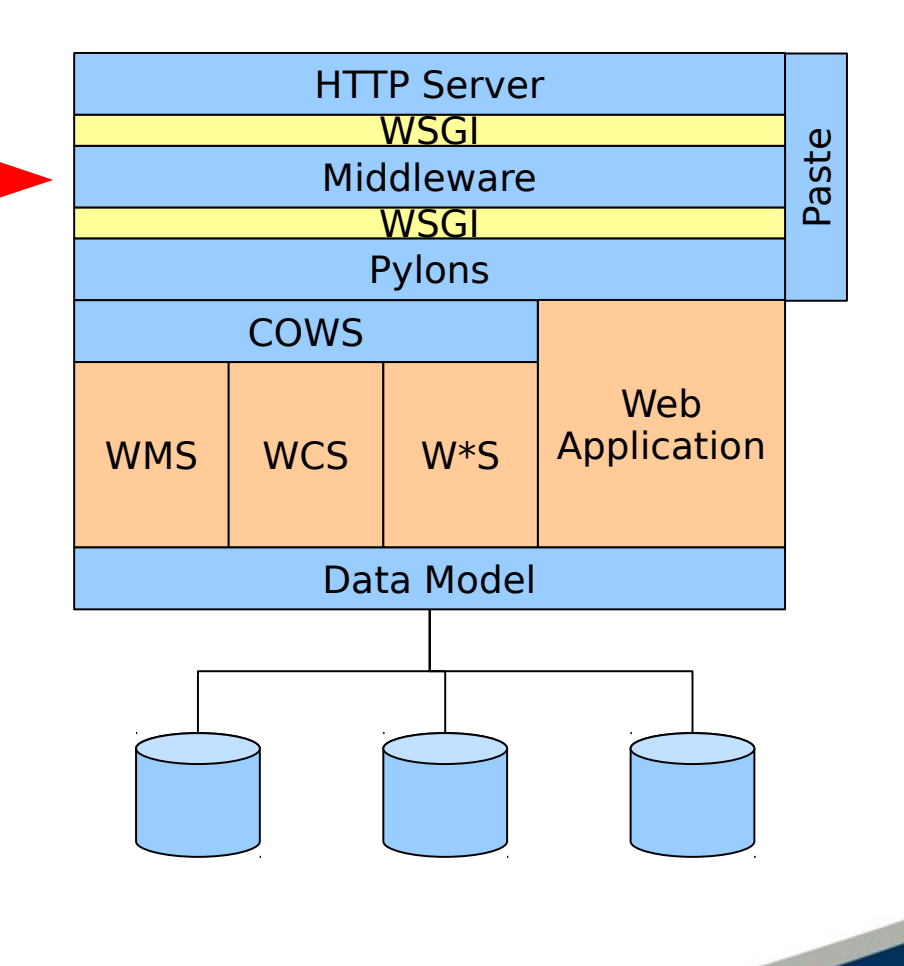

14

14

Centre for Environmental SCIENCE AND TECHNOLOGY FACILITIES COUNC NATURAL ENVIRONMENT RESEARCH COUNCIL

![](_page_14_Picture_0.jpeg)

## Test Beds: MashMyData

![](_page_14_Figure_2.jpeg)

#### Centre for Environmental<br>Data Archival SCIENCE AND TECHNOLOGY FACILITIES COUNCIL NATURAL ENVIRONMENT RESEARCH COUNCIL

![](_page_15_Picture_0.jpeg)

## Test Beds: OPeNDAP

- WPS NetCDF Outputs available over OpeNDAP
- Implemented via an embedded PyDap server
- Interrogate NetCDF Metadata and Subset outputs

![](_page_15_Picture_64.jpeg)

16

16

Centre for Environmental SCIENCE AND TECHNOLOGY FACILITIES COUNC NATURAL ENVIRONMENT RESEARCH COUNCIL

• Secured with NDGSecurity

![](_page_16_Picture_0.jpeg)

# Operational Service MIDAS

- New Service at BADC (beta)
- UK Met Office MIDAS database
- Land surface observations data from the Met Office station network
- daily and hourly weather measurements
- Extract by UK county of bounding box
- CSV output

![](_page_16_Picture_8.jpeg)

17

17

Centre for Environmental

SCIENCE AND TECHNOLOGY FACILITIES COUNCI NATURAL ENVIRONMENT RESEARCH COUNCIL

Data Archival

## Future

18

Centre for Environmenta SCIENCE AND TECHNOLOGY FACILITIES COUNC NATURAL ENVIRONMENT RESEARCH COUNCI

18

- CDO Operators available as WPS Processes (ExArch Project)
- Run WPS Processes on the CMIP5 Archive
- Porting process execution backend to other schedulers (TORQUE)
- Improved WPS-1.0.0 compliance

e & Technology Facilities Council utherford Appleton Laboratory

![](_page_18_Picture_0.jpeg)

## Lessons Learned

- OGC Standards provide a useful blueprint for implementing operational SOA
- Slavish adherance to the standards can lead to limited payback for NWP/atmospheric science community
	- Process is slow
	- Premature standardisation
	- Focus is GIS not atmospheric science
- Our approach is to comply with commonly deployed versions whilst staying within striking distance of the latest standards

![](_page_18_Picture_8.jpeg)

![](_page_19_Picture_0.jpeg)

# Thanks

*Stephen Pascoe, Ag Stephens, Phil Kershaw*

### *[http://ceda-wps.badc.rl.ac.uk](http://ceda-wps.badc.rl.ac.uk/) [http://cows.badc.rl.ac.uk/cows\\_wps.html](http://cows.badc.rl.ac.uk/cows_wps.html)*

![](_page_19_Picture_4.jpeg)

![](_page_20_Picture_0.jpeg)

### Architecture: COWS-WPS

![](_page_20_Figure_2.jpeg)

![](_page_21_Picture_0.jpeg)

## CEDA-WPS Workflow

(A) "cost-only" call.

- (B) poll to update the job status.
- (C) retrieve job details and
- outputs (D) Previous jobs can be displayed
- (E) outputs can be downloaded.

![](_page_21_Picture_7.jpeg)

SCIENCE AND TECHNOLOGY FACILITIES COUNCI NATURAL ENVIRONMENT RESEARCH COUNCIL

![](_page_22_Picture_0.jpeg)

### CEDA-WPS Workflow

![](_page_22_Figure_2.jpeg)

#### 23 Centre for Environmental Data Archival SCIENCE AND TECHNOLOGY FACILITIES COUNCIL NATURAL ENVIRONMENT RESEARCH COUNCIL